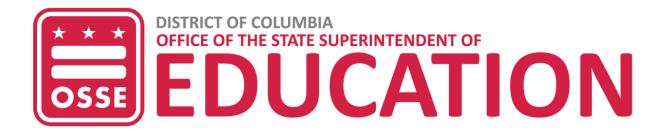

## How to Find Your Enterprise Grants Management System (EGMS) Code

1. Log in to EGMS

| (https://grants.osse.dc.gov/) |                 |
|-------------------------------|-----------------|
| LOGIN                         |                 |
| Username/Email                |                 |
| 1                             |                 |
| Password                      | Forgot Password |
|                               |                 |
|                               | LOGIN           |
| New User                      |                 |

2. Your EGMS Code is the three numbers at the top of the page next to your organization's name.

| EGMS Enterprise Grants Management System                                                              |                                   |  |
|----------------------------------------------------------------------------------------------------|-----------------------------------|--|
| Enterprise Crante Management System – Manage Crant Applications – – – – – – – – – – – – – – – – – – – |                                   |  |
| Enterprise Grants Management System — Manage Grant Application                                        | ons View Funding Summary          |  |
| Filters - Grant Type: All - Name:                                                                     | Years: 2023 - Only Show Available |  |
| Central Data                                                                                          | ESEA Consolidated                 |  |
| Grant: Central Data                                                                                   | Grant: ESEA Consolidated          |  |
| Grant Type: Assurances and Central Data                                                               | Grant Type: Formula Grant         |  |